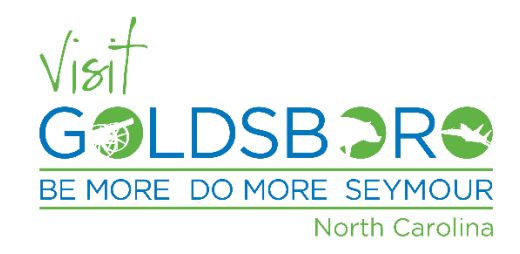

# The City of Goldsboro Hotel Rates

January 1 – December 31, 2020

The city of Goldsboro has secured negotiated rates with two area hotels when hosting visitors who require overnight accommodations. The rate is to be utilized primarily for nonlocal visitors coming to Goldsboro or the surrounding area for work-related purposes. However, the hotels have agreed to honor the rates for city employees and family members when alternative overnight arrangements are needed (e.g. holidays, emergencies, etc.) These rates are valid only at the Goldsboro locations.

*These rates are bookable for 9 or less rooms at a time. For 10+ rooms, please call hotels to set up group blocks, or contact the Visit Goldsboro office for assistance: 919-734-7922.*

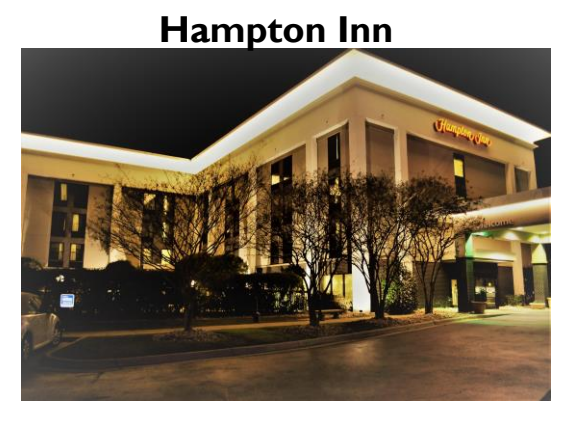

\$96/night pretax standard room \$96/night pretax standard room 905 N. Spence Ave, Goldsboro, NC 27534 (919) 778-1800

# Booking Instructions: Booking Instructions:

### Online:

- 1) click or copy and paste this link to your web browser: [https://secure3.hilton.com/en\\_US/hp/reservation/book.htm?ctyh](https://secure3.hilton.com/en_US/hp/reservation/book.htm?ctyhocn=GSBNCHX&corporateCode=0003256694&from=lnrlink) [ocn=GSBNCHX&corporateCode=0003256694&from=lnrlink](https://secure3.hilton.com/en_US/hp/reservation/book.htm?ctyhocn=GSBNCHX&corporateCode=0003256694&from=lnrlink)
- 2) Select travel dates and number of rooms. The corporate account code, 0003256694, should be populated already in the corporate code entry space. If not, add the code.
- 3) Then click the "continue" button to view rates and available room types.
- 4) Follow booking prompts from there to complete reservation.

\*If booking link isn't working, call hotel directly to book with front desk. Reference "City of Goldsboro Rate" and/or Corporate Rate code 0003037763.

## **Hampton Inn Holiday Inn Express & Suites**

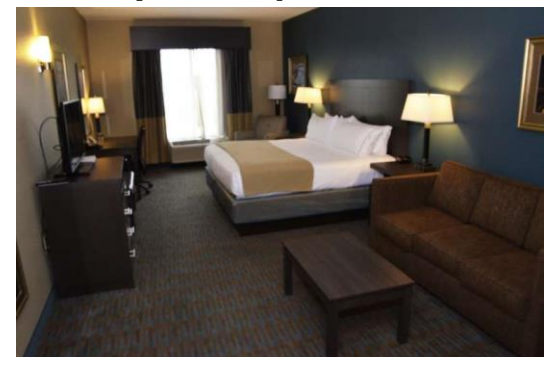

1003 Sunburst Dr., Goldsboro, NC 27534 (919) 778-0007

## Online:

- 1) click or copy and paste this link to your web browser: [https://www.hiexpress.com/redirect?path=hd&brandCode=EX&lo](https://www.hiexpress.com/redirect?path=hd&brandCode=EX&localeCode=en&rateCode=IE99T&_PMID=99502056&corpNum=958406709&cn=no&viewfullsite=true) [caleCode=en&rateCode=IE99T&\\_PMID=99502056&corpNum=9584](https://www.hiexpress.com/redirect?path=hd&brandCode=EX&localeCode=en&rateCode=IE99T&_PMID=99502056&corpNum=958406709&cn=no&viewfullsite=true) [06709&cn=no&viewfullsite=true](https://www.hiexpress.com/redirect?path=hd&brandCode=EX&localeCode=en&rateCode=IE99T&_PMID=99502056&corpNum=958406709&cn=no&viewfullsite=true)
- 2) Type in Goldsboro, NC. Select travel dates, number of rooms, and ensure "NEW CITY" is selected under Rate Preference. The corporate code (958406709) and IATA # (99502056) should be populated already in their designated spaces. If not, add the codes. Click "search".
- 3) Select "Holiday Inn Express & Suites Goldsboro-Base Area" and choose room and rate on follow page.
- 4) Follow booking prompts from there to complete reservation.

\*If booking link isn't working, call hotel directly to book with front desk. Reference "City of Goldsboro Rate" and/or Corporate Rate code 958406709.